# Excel による二次元図形処理

# Two-dimensional Computer Graphics

# by spreadsheet Excel

# 光成豊明

## Toyoaki Mitsunari

#### 要旨

本報告では,二次元図形処理に関してプログラム言語を使用せず,代数式の代わりに 3×3 の変換マ トリックスを使用して Excel でグラフ化までを含めた処理方法を提案している. 提案した方法では, Excel 内で定義された変換マトリックスを変更することで,各種の二次元図形処理が元の座標と変換さ れた座標を同時に表示でき,そのグラフ化処理が即座に可能となる.その結果,二次元図形処理の変換 プロセスを目に見える形で表示できることから図形処理教育への適用が期待できる. 「キーワード]CG,図形処理教育,表計算ソフトウェア

1.はじめに

 本報告は,平行移動,回転,スケーリング,反転,せん断に関わる二次元図形処理につい てプログラム言語を使用せずに,従来の代数式ではなく,3×3 の変換マトリックスで定義し, 表計算ソフトウェアの Excel を使用して、各二次元図形処理の元の座標と変換した座標を同 時に表示し,それに伴う元の図形と変換した図形をも同時に表示する方法を提案するもので ある.この方法により従来では,二次元図形処理に関して計算処理とグラフ化処理のプログ ラム化が必要であったが,Excel がインストールされている環境であれば,二次元図形処理の 座標変換のプロセスが可視化できることから図形処理教育への適用や貢献が期待される.

### 2.二次元図形処理のアルゴリズム

二次元図形処理では、平行移動,回転,スケーリング,反転,せん断の5つの処理が挙げ られる.以下に,その定義式を示す.

### 2.1 平行移動

二次元上の任意の点P(x,y)を,X方向に dx, Y方向に dy だけ平行移動した時の新し い点P′(x′,y′)は,次のようになる.

$$
x' = x + dx
$$
  
y' = y + dy  

$$
y' = y + dy
$$
 (2.1)

77

明星大学経営学研究紀要 第 7 号 2012 年

2.2 原点を中心とした回転

二次元上の任意の点P(x,y)を,原点を中心として反時計方向にθだけ回転した時の 新しい点P' (x', y') は、次のようになる.

$$
x' = x \cdot \cos \theta - y \cdot \sin \theta
$$
  
y' = x \cdot \sin \theta + y \cdot \cos \theta \qquad \dots \qquad (2.2)

2.3 原点を中心としたスケーリング

二次元上の任意の点P(x,y)を,原点を中心としてX方向に sx 倍, Y方向に sy 倍の スケーリングをした時の新しい点 $P'$  (x', y')は、次のようになる. この, sx, sy を スケーリング係数と呼ぶ.

$$
x' = sx \cdot x
$$
  
y' = sy \cdot y  

$$
\cdots \vdots \vdots
$$
 (2.3)

2.4 反転

二次元上の任意の点P (x, y) を, X方向に hx 倍, Y方向に hy 倍の反転をした時の新 しい点P′(x′,y′)は,次のようになる.この,hx,hy を反転係数呼ぶ.

$$
x' = hx \cdot x
$$
  
y' = hy \cdot y \cdot \dots \cdot x (2.4)

ここで,hx=1,hy=-1 である場合はX軸に対しての反転,hx=-1,hy=1 である場合はY軸に 対しての反転, hx =-1, hy =-1 である場合は原点に対しての反転となる.

2.5 せん断※

二次元上の任意の点P(x,y)を、X方向 dx, Y方向に dv だけ力を作用させた時の新し い点P′(x′,y′)は,次のようになる.この,dx,dy をせん断係数と呼ぶ.

$$
x' = x + y \cdot dx
$$
  
y' = x \cdot dy + y \qquad \dots \qquad x \quad (2.5)

※せん断:物体内部の任意の面に関して面に対して平行方向に力を作用させた状態を指す. それによる物体の変形をせん断変形と呼ぶ.

### 3.Excel による図形処理の考え方

二次元の座標P(x,y)は,二次元列ベクトル[x y]で表現することができるので, 2×2の変換マトリックスを導入する.

$$
\begin{bmatrix} a & b \\ c & d \end{bmatrix} \cdots \mathcal{R} \quad (3.1)
$$

次に,二次元列ベクトルと式(3.1)の変換マトリックスとの積を考える.

$$
\begin{bmatrix} x & y \end{bmatrix} \begin{bmatrix} a & b \\ c & d \end{bmatrix} = \begin{bmatrix} (ax + cy) & (bx + dy) \end{bmatrix} \cdot \dots \cdot \pm (3.2)
$$

ここで、次のように定義する.

*y bx dy x ax cy* ・・・・・式(3.3)

式(3.1)と 式(3.3)より、次のようになる.

$$
\begin{bmatrix} x' & y' \end{bmatrix} = \begin{bmatrix} x & y \end{bmatrix} \begin{bmatrix} a & b \\ c & d \end{bmatrix} \cdot \dots \cdot \pm (3.4)
$$

式(3.4)は、二次元図形の任意の座標P(x,y)の幾何学的な変換は 2×2 の変換マトリ ックスを導入することで新しい座標P′(x′,y′)に変換されることを示している.

しかしながら,平行移動においてはこのような平行行列とならないために,3×3 の変換マ トリックスの導入を考える. つまり, 二次元列ベクトル [x y]で表現していた座標に対 して、任意の定数wとして三次元列ベクトル「wx wv w]を使用する. この座標のこ とを同次座標と呼び,二次元のコンピュータグラフィクスでは,この定数wを1とおいてい る.

$$
\begin{bmatrix} x' & y' & 1 \end{bmatrix} = \begin{bmatrix} x & y & 1 \end{bmatrix} \begin{bmatrix} a & b & 0 \\ c & d & 0 \\ e & f & 1 \end{bmatrix}
$$

$$
= \begin{bmatrix} (ax+cy+e) & (bx+dy+f) & 1 \end{bmatrix}
$$

 $\cdots$   $\pm$  (3.5)

平行移動,原点を中心とした回転,原点を中心としたスケーリング,反転,せん断は、式 - ++142動,冰器を平定とした画題,冰器を平定としたバノーフィノ,及載,とん断は,14<br>(3.5) で定義される 3×3 の変換マトリックスにより次のように表現される. 3.1 平行移動

$$
\begin{bmatrix} x' & y' & 1 \end{bmatrix} = \begin{bmatrix} x & y & 1 \end{bmatrix} \begin{bmatrix} 1 & 0 & 0 \\ 0 & 1 & 0 \\ dx & dy & 1 \end{bmatrix} \cdot \dots \cdot \pm (3.6)
$$

3.2 原点を中心とした回転

 0 0 1 sin cos 0 cos sin 0 1 1 *x y x y* ・・式(3.7)

3.3 原点を中心としたスケーリング

$$
\begin{bmatrix} x' & y' & 1 \end{bmatrix} = \begin{bmatrix} x & y & 1 \end{bmatrix} \begin{bmatrix} sx & 0 & 0 \\ 0 & sy & 0 \\ 0 & 0 & 1 \end{bmatrix} \cdot \dots \cdot \pm (3.8)
$$

3.4 反転

$$
\begin{bmatrix} x' & y' & 1 \end{bmatrix} = \begin{bmatrix} x & y & 1 \end{bmatrix} \begin{bmatrix} hx & 0 & 0 \\ 0 & hy & 0 \\ 0 & 0 & 1 \end{bmatrix} \cdot \dots \cdot \pm (3.9)
$$

3.5 せん断

$$
\begin{bmatrix} x' & y' & 1 \end{bmatrix} = \begin{bmatrix} x & y & 1 \end{bmatrix} \begin{bmatrix} 1 & dx & 0 \\ dy & 1 & 0 \\ 0 & 0 & 1 \end{bmatrix} \cdot \dots \cdot \pm (3.10)
$$

このように,各種の二次元図形処理では,3×3 の変換マトリックスを変更することで処理 が可能であることがわかる.

4.の実施例における Excel による処理では,各二次元図形処理に対応した 3×3 の変換マ トリックスを定義することで二次元図形処理に関して,元の座標と変換した座標を同時に表 80

示し,それに伴う元の図形と変換した図形をも同時に表示している.

なお,本報告での Excel による図形はグラフ機能の中の [散布図:データポイントを折れ 線でつないだマーカーなしの散布図]を使用している.

### 4.実施例

平行移動,原点を中心とした回転,原点を中心としたスケーリング,反転,せん断に関す る二次元図形処理を 3×3 の変換マトリックスで定義し,Excel により座標変換とそれに伴う グラフ化した結果を以下に示す. なお、破線は元の図形であり、実線は変換処理を行った結 果である.

4.1 平行移動

 図 4.1 は,X方向,Y方向共に 25 だけ平行移動した場合の実行例である.この例に限らず 網かけ部のセルにデータを入力することで対応した二次元図形処理が可能である.

また, 図の下部は, 図 4.1 を Excel の「オプション]の「表示]タブの「ウィンドウオプ ション]の「数式]機能で表示したものである.なお、グラフ処理結果が表示されておらず, セルの横幅が不揃いであるのは,紙面の幅内に図を収める処理をした結果である.

以下,原点を中心とした回転,原点を中心としたスケーリング,反転,せん断関しても同 様に処理してある.

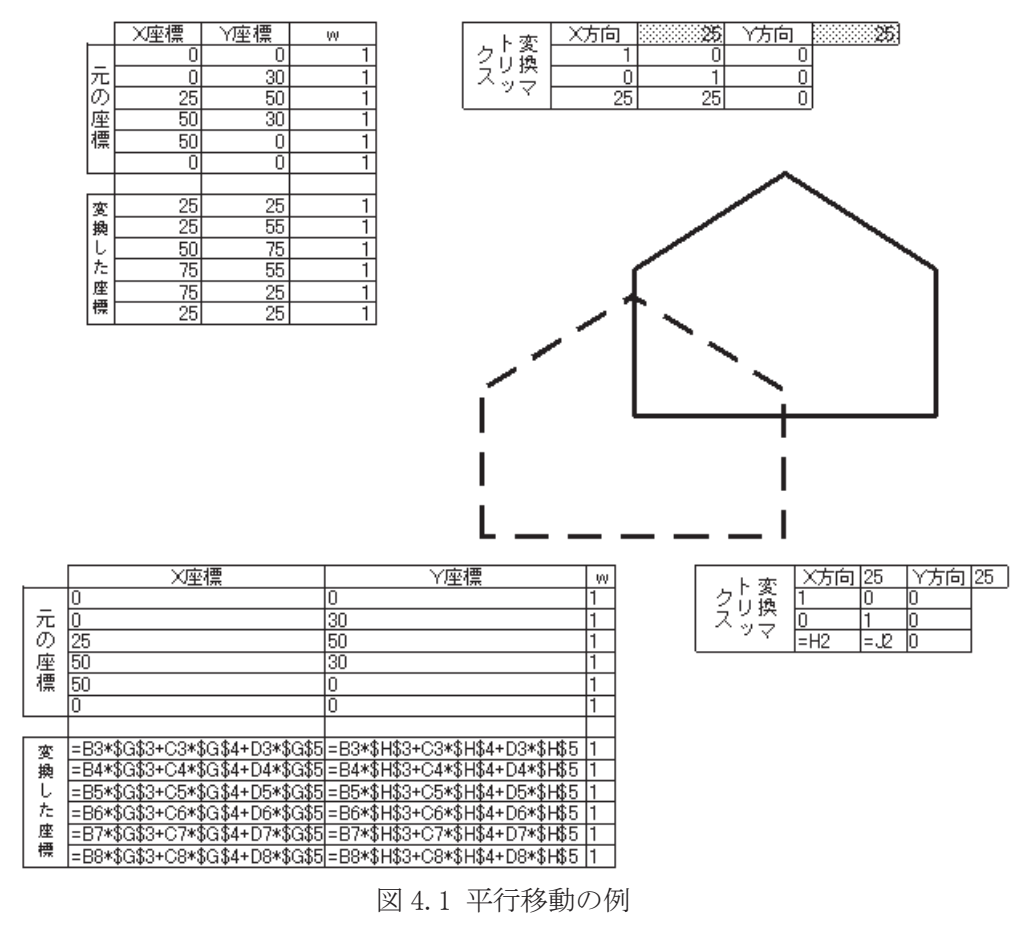

4.2 原点を中心とした回転

図 4.2 は,原点を中心として反時計方向に 30°だけ回転した時の実行例である.

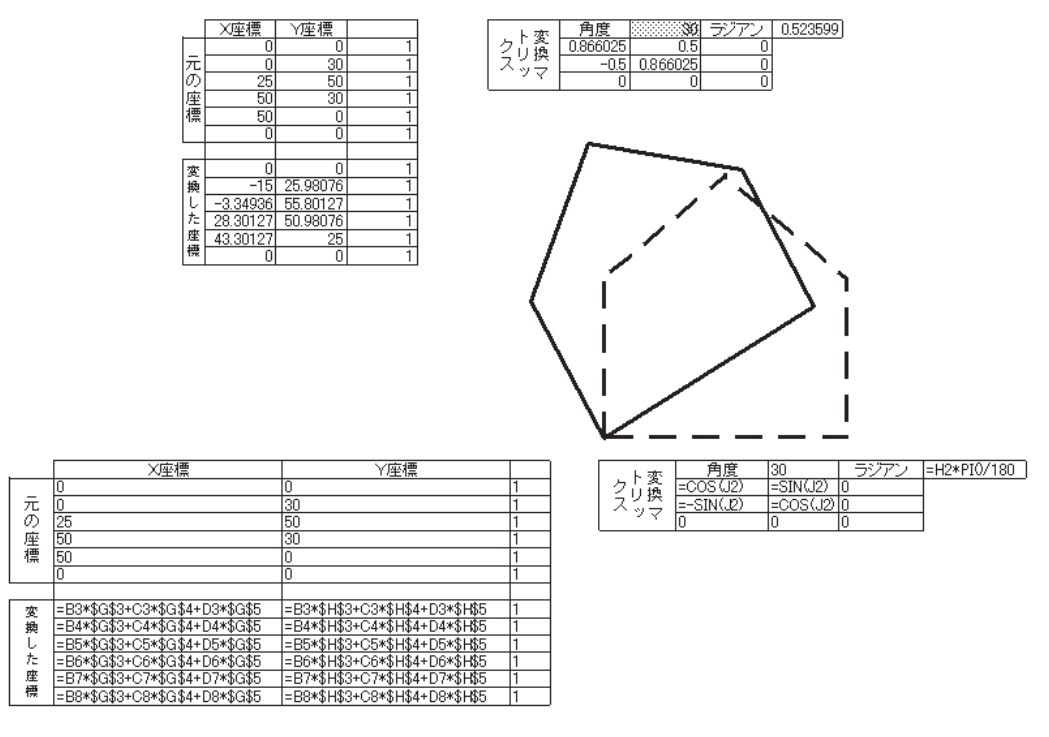

図 4.2 原点を中心とした回転の例

4.3 原点を中心としたスケーリング

図 4.3 は、原点を中心としてX方向、Y方向共にスケーリング係数を 0.5 にした時の実行 例である.

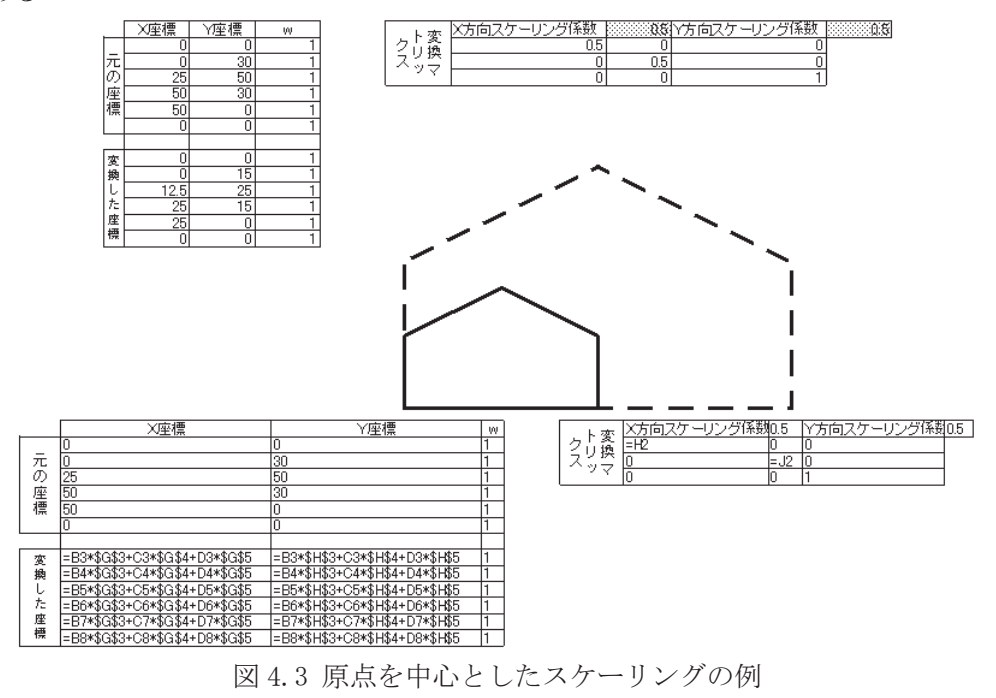

## 4.4 反転

図 4.4 は, X方向の反転係数-1, Y方向の反転係数-1 である時の実行例である.

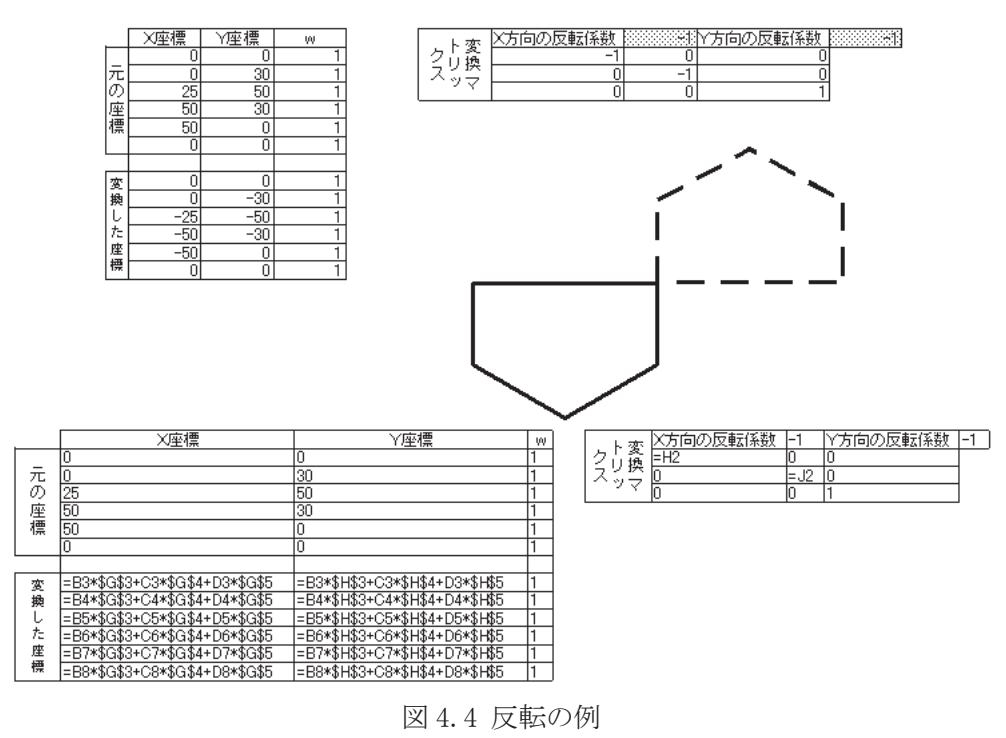

4.5 せん断

図 4.5 は, X方向のせん断係数を 0.3, Y方向のせん断係数を 0 に設定した場合のせん断 の例である.

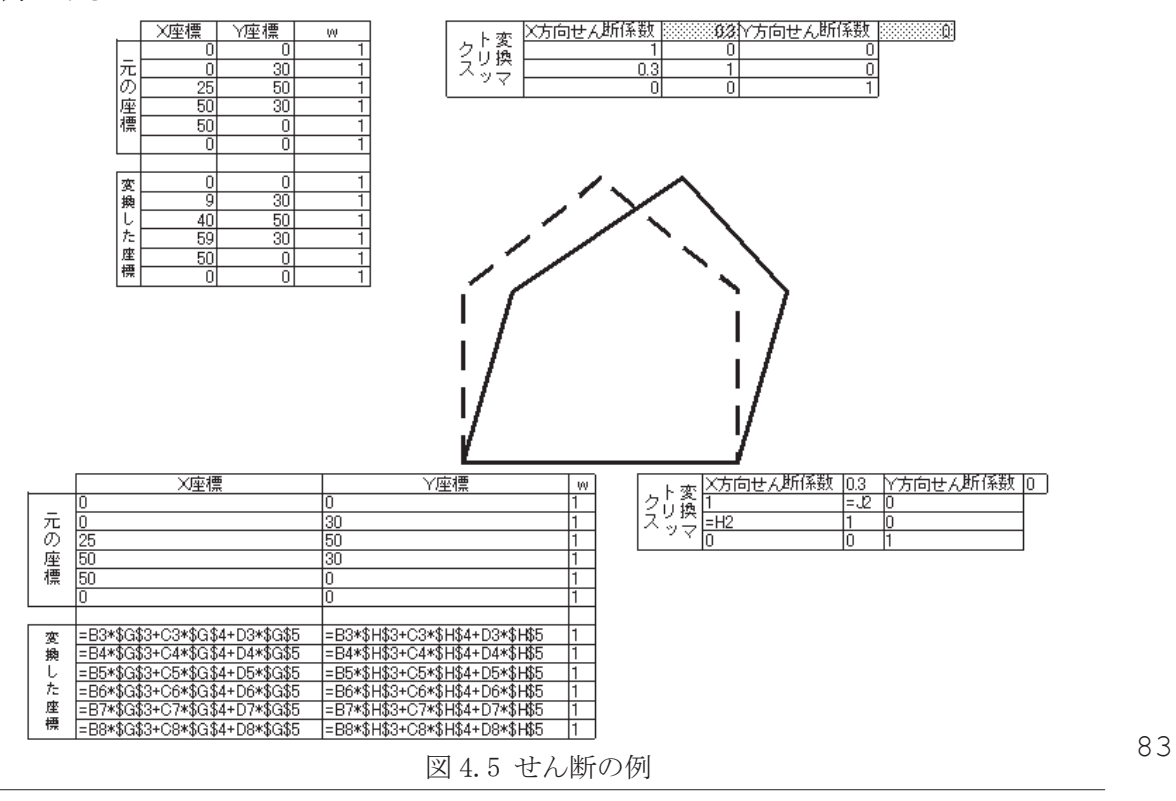

#### 5.考察

 実施例で示したように,提案した方法は,平行移動,原点を中心とした回転,原点を中心 としたスケーリング,反転,せん断に関する二次元図形処理を 3×3 の変換マトリックスで定 義し、Excel により処理方法で、各二次元処理で必要とする係数を入力するだけで、プログラ ム言語を必要とせず容易に座標変換とそれに伴うグラフ化が可能になることが示された.

例えば,図 5 は,原点における回転において角度を 60°にした場合の実行例である.この 場合,図 4.2 の原点を中心とした回転の例で角度を設定するセル(網掛け部)に 60 を入力す るだけで,元の座標と回転して変換した座標およびそれに伴う元の図形と変換した図形の同 時に表示される.

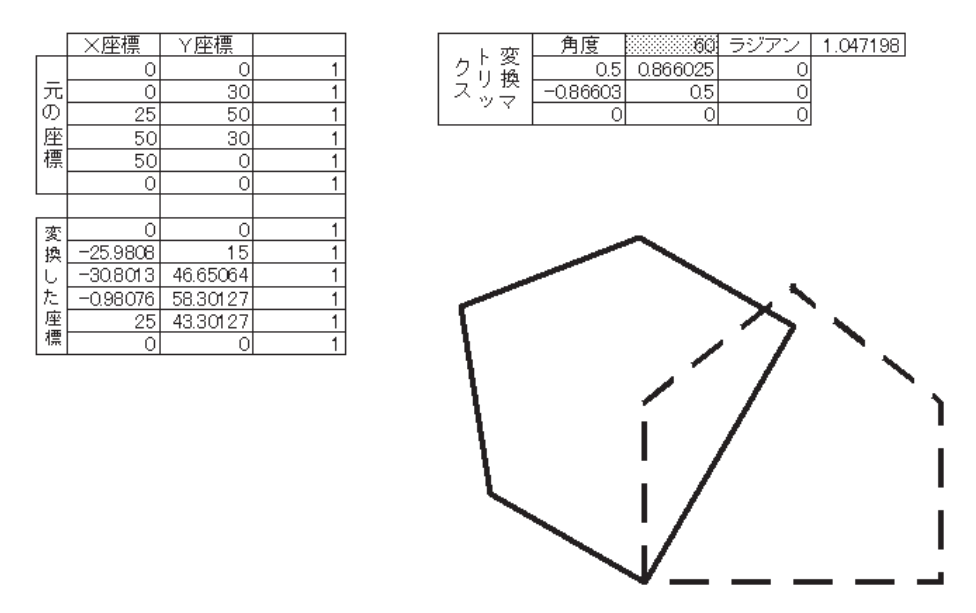

図 5 角度を 60°に設定した原点を中心とした回転の実行例

#### 6.まとめと今後の課題

 二次元図形処理である平行移動,原点を中心とした回転,原点を中心としたスケーリング, 反転、せん断に関して代数式ではなく、3×3の変換マトリックスで定義し、プログラム言語 を使用せずに Excel を利用することで容易に処理が可能となり、提案した方法が基本的な二 次元図形処理に適用可能であることが示された.しかしながら,任意の点を中心とした回転 では,負の移動処理,原点を中心とした回転,正の平行移動という3つの変換マトリックス の積(合成マトリックス)の処理が必要となる.今後の課題では,任意の点を中心とした回 転,任意の点を中心としたスケーリングおよび任意の点を中心とした反転について合成マト リックスを使用した処理方法および図形処理教育への適用に関して検討をしたい.

#### 参考文献

- [1] 光成豊明(2001):「Visual Basic によるCG」,産業図書
- [2] 光成豊明(1995):「Basic によるCG入門」,産業図書
- [3] 坂本尚久,小山田耕二(2011):「コンピュータグラフィクス技術入門」,コロナ社
- 84